## **St George's Day**

As part of our St. George's Day celebrations, on Monday 23rd April the school cook will be serving up a special menu!

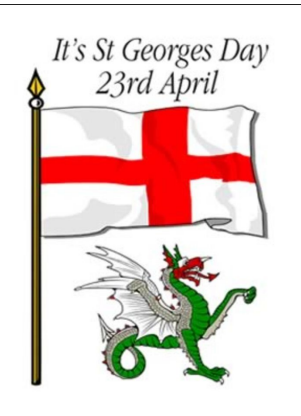

#### **Main Menu**

Yorkshire Pudding with Mince Beef

Vegetarian Lancashire Hot Pot

Toad in the Hole ( pork or vegetarian sausage)

**Served with** 

Mash, Peas and Gravy

**Dessert Choice** 

Apple Crumble Pie with Custard, or Iced Bakewell Tart.

#### **Well Done Reception Children**

Well done to our Reception Children for coming in through the main gate this week. It has been a new experience for them however they have done extremely well.

Please can we remind all parents to wait away from the gates when seeing your children in to school so all children have a clear view of the gates and room to walk through, ensuring the safety of all our children.

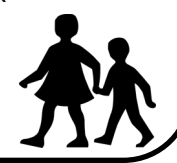

Thank you once again for your continued support.

Colman Avenue, Wolverhampton, WV11 3RT. Telephone number: 01902558538

School website: [www.perryhall.co.uk](https://engagecloud.lpplus.net/owa/redir.aspx?C=90545e770dfe4972b51fd8f47c00cb47&URL=http%3a%2f%2fwww.perryhall.co.uk)

Email address: perryhallprimaryschool@wolverhampton.gov.uk

# **Perry Hall News!**

Friday 20th April 2018

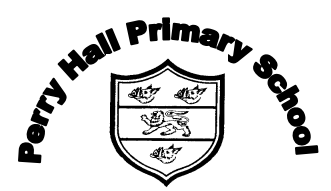

## **A Place to Grow**

Welcome to Perry Hall News, a weekly newsletter to celebrate our achievements and keep you up-to-date with upcoming events.

## **Upcoming Dates for the Summer Term**

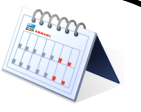

Below are some dates for the Summer Term to support you in planning the term. We will add more dates as they are confirmed. New dates are underlined. All dates can also be found on the new website calendar:

o Friday 27th April 2018—Silly Sock day - £1 donation

- $\circ$  Thursday 3<sup>rd</sup> May Local Elections School closed
- o Monday 7th May May Bank holiday—School closed
- $\circ$  Tuesday 8<sup>th</sup> May Wednesday 9<sup>th</sup> May Year 2 Kingswood residential
- $\circ$  Monday 14<sup>th</sup> May Thursday 17<sup>th</sup> May Year 6 SATS week
- $\circ$  Monday 21<sup>st</sup> May Friday 25<sup>th</sup> May Year 2 SATS week
- o Wednesday 23rd May—PTA Sponsored Bounce KS1
- o Thursday 24th May—PTA Sponsored Bounce KS2
- o **Monday 28th May — Monday 4th June 2018—Half Term Break**
- o Monday 4th June 2018—Inset Day—School closed
- o Wednesday 6th June 2018—Year 4 visit to Enginuity
- o Thursday 7th June 2018—Year 3 visit to Dudley Zoo
- $\circ$  Monday 11<sup>th</sup> June Friday 15<sup>th</sup> June Year 1 Phonics tests
- o Monday 2nd July Year 6 (6NM) to Iron Bridge
- o Tuesday 3rd July Year 6 (6RK) to Iron Bridge
- o Saturday 7th July—PTA Summer Fayre

### **E-SAFETY REMINDERS**

#### **SNAPCHAT**

Snapchat is an app that lets you send a photo, short video or message to your contacts. The 'snap' appears on screen for up to 10 seconds before disappearing, or there is an option to have no time limit. A Snapchat Story can let you share a sequence for up to 24 hours.

Visit Connect Safely for a parents guide to Snapchat:

#### http://www.connectsafely.org/a-parents-guide-to-snapchat/

A further feature of Snapchat is Snap Maps. This allows you share your location with your friends and it also allows you to scroll around an actual map to see where your friends are located. This feature is automatically on and requires you (the user) to change the settings to Ghost Mode to hide where you are.

The advice on the below link explains how to find Snap Map and turn the Ghost Mode on: [https://support.snapchat.com/en](https://support.snapchat.com/en-US/a/snap-map-location-settings)-US/a/snap-map-location-settings

## **PARENTAL CONTROLS FOR APPLE PRODUCTS**

## **BE SHARE AWARE**

It can be hard to keep track of what your child is doing on social networks, apps and games. Or know how to keep them safe. That's why the NSPCC have teamed up with O2 to provide parents with information and guidance about the internet and to help you teach your children to be 'Share Aware'.

#### **3 tips to help start the conversation**

- 1. Explore sites and apps together and talk about any concerns.
- 2. Ask your child if they know how to stay safe online.
- 3. Talk about personal information and what to share online.

Get more advice about how to talk to your child to help them stay safe: www.nspcc.org.uk

You will find the following instructions useful if your child has access to an iPhone or iPad. Using automatic settings (as well as the blacklist feature) you can prevent your children from clicking on links leading to insecure sites.

- 1. Start the **Setting app** from the Home screen and tap **General.**
- 2. Then tap **Restrictions** and proceed with **Enable Restrictions**.
- 3. Come up with a 4-digit **password** and enter it two times.
- 4. Under **Allowed Content**, tap on **Websites**.
- 5. Under the **Allowed Websites** section, tap on **Limit Adult Content**.
- 6. Under **Never Allow**, pick **Add a Website** and type the URL of the site.
- 7. Once you finished, tap **Done**.

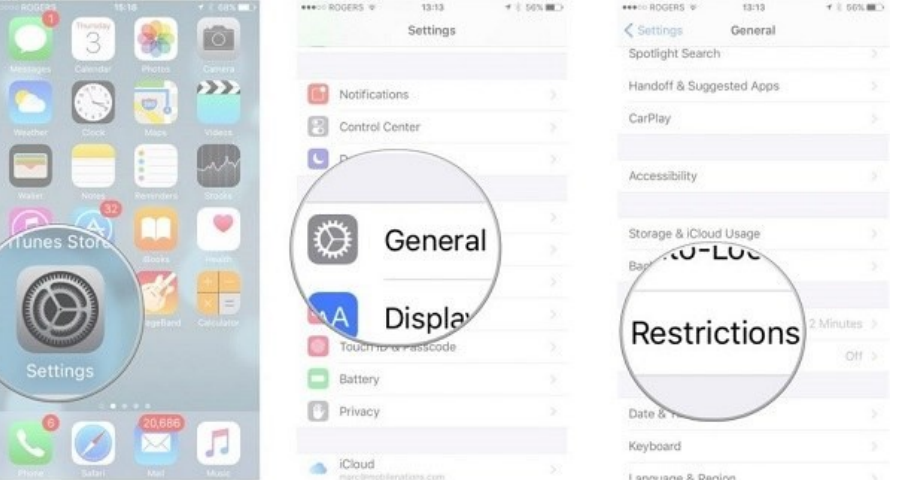

You will need to repeat the same steps for each website you'd like to limit the access to. Using Safari child protection features is a quick and simple way to ensure basic d protection from objectionable content on Mac and Apple mobile devices for your kids.